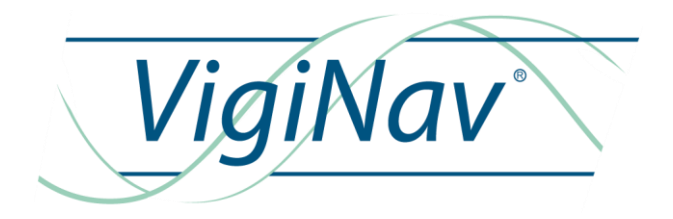

# CFN

# NOTICE D'INSTALLATION

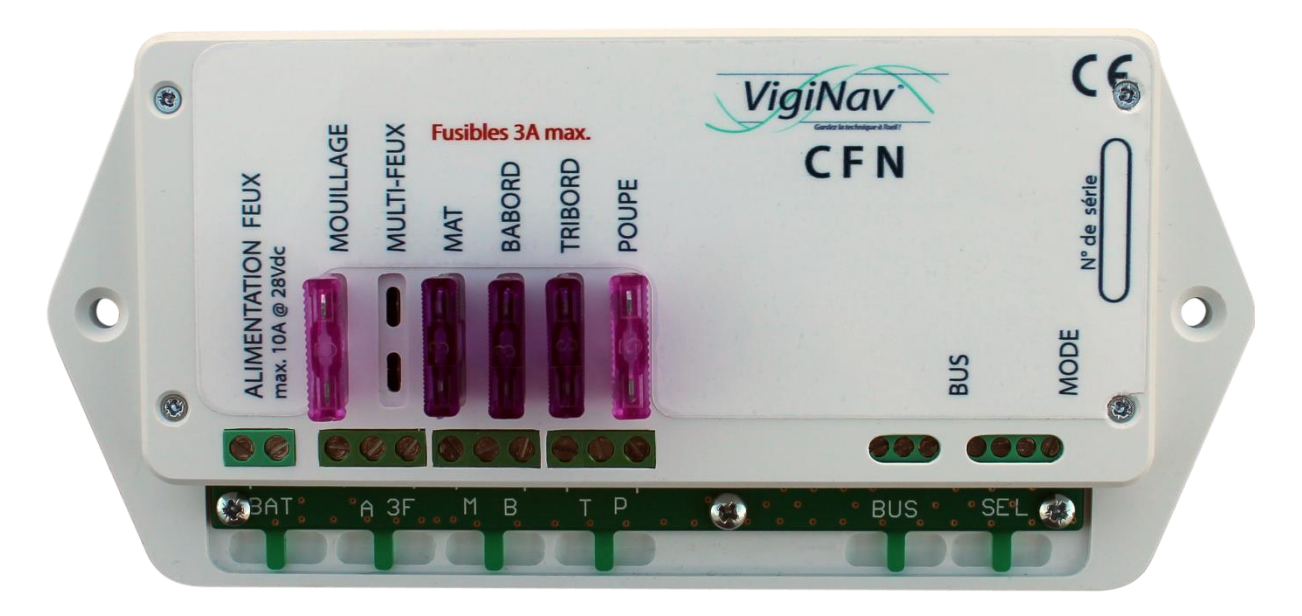

Oct 2016 : rédaction initiale du document Ed. 1

# Table des matières

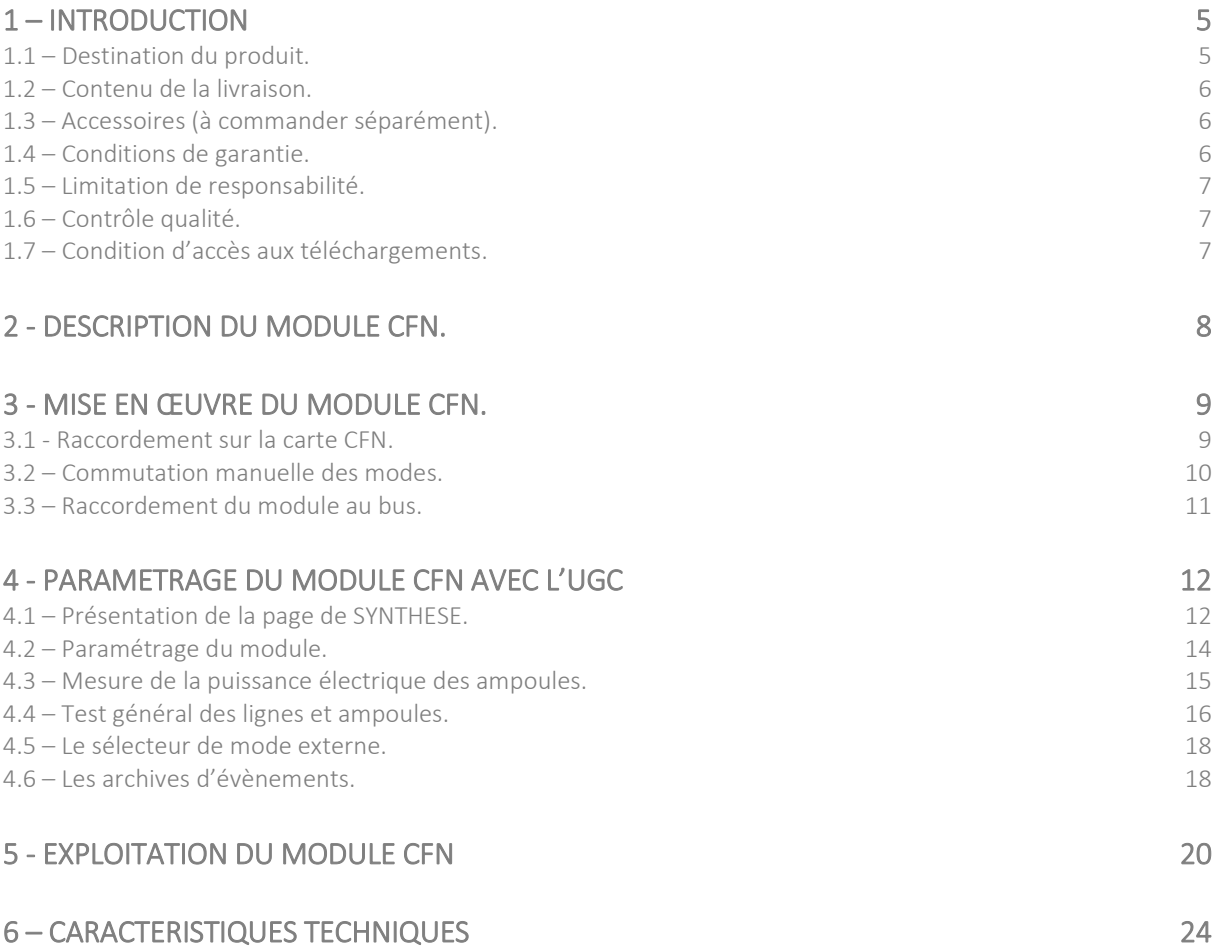

# CFN

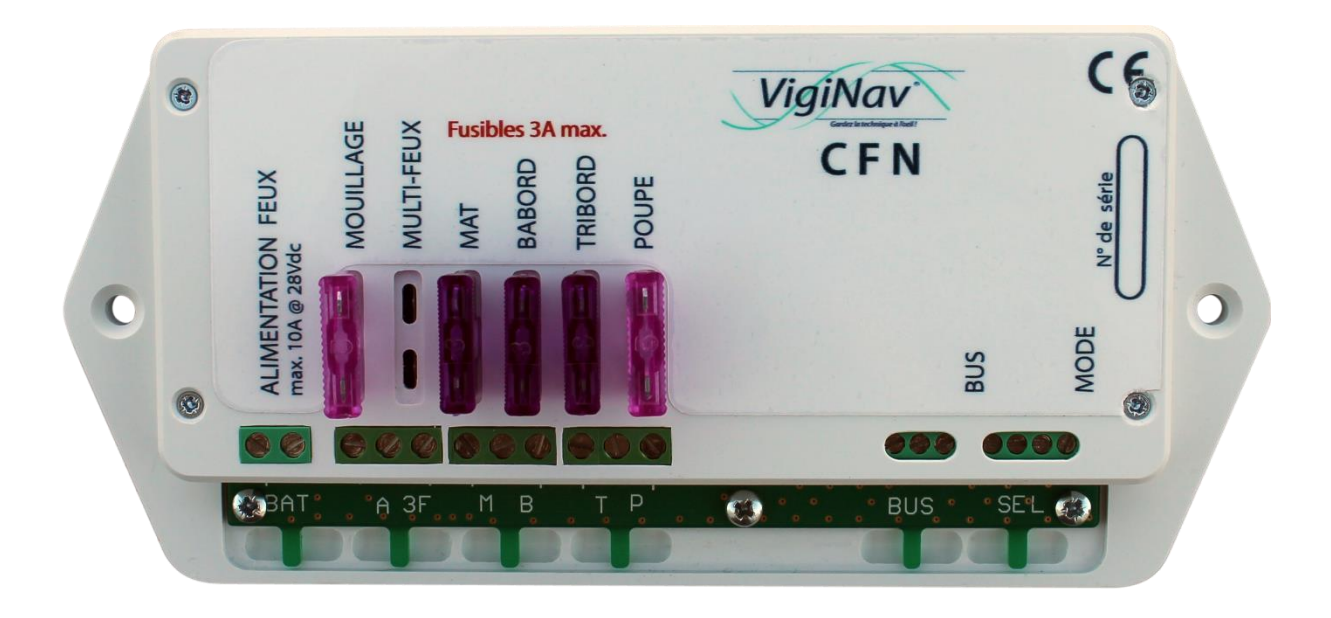

# <span id="page-4-0"></span>1 – Introduction

Merci d'avoir décidé d'acquérir notre module de contrôle des feux de navigation **CFN**. Nous espérons qu'il vous apportera entière satisfaction et qu'il vous permettra d'éviter ou de résoudre les nombreux problèmes électriques qui peuvent se présenter à bord.

## <span id="page-4-1"></span>1.1 – Destination du produit.

Le module VigiNav® **CFN** est destiné à la commutation et au contrôle des feux de navigations à bord des navires de plaisance de moins de 50m. Il doit être connecté sur un bus **LIN VigiNav®**  exclusivement. Il est conçu uniquement pour des circuits électriques fonctionnant sous 12Vdc ou 24Vdc (de 8Vdc à 30Vdc). Il doit être installé à l'intérieur, dans un endroit protégé de la pluie, des infiltrations d'eau, de la condensation, des moisissures et de la poussière. Il doit être utilisé en conjonction des accessoires conformes aux spécifications du système **VigiNav**.

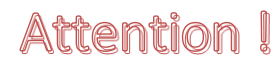

**N'installez pas le module CFN à proximité immédiate des batteries ou dans toute zone susceptible d'explosion du fait de présence de gaz ou de poussières.**

# <span id="page-5-0"></span>1.2 – Contenu de la livraison.

- Un module **CFN**
- Un manuel d'installation **CFN**
- 5 fusibles ATO **3A**

## <span id="page-5-1"></span>1.3 – Accessoires (à commander séparément).

- Point de connexion bus **LIN** avec cordon RJ9
- Sélecteur rotatif de mode

## <span id="page-5-2"></span>1.4 – Conditions de garantie.

Le module **VigiNav® CFN** bénéficie d'une garantie limitée et non transférable de **24 mois**, acquise au premier acquéreur du produit.

La garantie commence à la date d'achat de l'équipement par l'utilisateur final (date de la facture d'achat) et couvre les défauts de fabrication du produit et de ses composants.

La prise en charge d'un module au titre de la garantie constructeur n'est possible qu'aux conditions suivantes :

- L'équipement nous est retourné aux frais de l'expéditeur dans un emballage adapté aux conditions de transport.
- L'équipement doit être accompagné d'une copie de la facture d'achat et d'une description écrite du ou des défauts constatés.
- L'équipement doit avoir été utilisé dans le cadre prévu et mis en œuvre selon les préconisations du présent manuel d'installation.
- Aucun élément électronique, électrique ou mécanique ne doit avoir été ajouté ou supprimé de l'équipement.
- Aucun dégât ni aucune dégradation, volontaire ou involontaire, ne doit être visible sur le produit.

**Sont exclus du cadre de la garantie constructeur**, tous dommages provenant directement ou indirectement :

- De surtensions aux entrées ou inversions de polarités,
- De courants excessifs traversant les sorties ou les pistes de cuivre, d'échauffements ou de brûlures,
- De l'utilisation de fusibles inappropriés,
- D'oxydation des circuits électriques ou électroniques dues à la pénétration de liquides ou à la condensation,
- De chocs électriques ou électrostatiques, de décharges liées à la foudre.

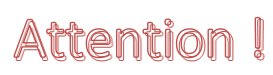

**En cas de refus de prise en charge de la garantie, l'expéditeur reconnait savoir s'exposer de plein droit, à l'application de frais d'expertise et d'expédition de retour dont il devra s'acquitter avant restitution du produit.**

*Les produits retournés en port dû ne seront pas acceptés !*

# <span id="page-6-0"></span>1.5 – Limitation de responsabilité.

Le module **VigiNav® CFN** doit être installé, utilisé et maintenu selon les instructions fournies par le présent manuel. Celles-ci ne sont pas exhaustives et doivent être associées aux connaissances des règles de l'Art propres à l'électricité marine.

**MU13** décline toute responsabilité relative à l'usage qui est fait du produit et des conséquences directes et indirectes qui pourraient y être liées.

# <span id="page-6-1"></span>1.6 – Contrôle qualité.

Le module **VigiNav® CFN** subit de nombreux tests et contrôles au cours de son process de fabrication.

Le module est identifié par un numéro de série unique (NSU) composé de 8 chiffres inscrit sur le couvercle du boîtier et enregistré dans la mémoire de l'appareil.

Si vous constatez un défaut ou voulez nous proposer une amélioration du produit, reportez toujours son type, son numéro de série et la version du logiciel exploité. Vous obtiendrez toujours de notre part, une réponse à vos questions et suggestions.

# <span id="page-6-2"></span>1.7 – Condition d'accès aux téléchargements.

Le logiciel embarqué dans le module **VigiNav® CFN** est susceptible d'évoluer.

L'accès aux nouvelles versions du logiciel sur le site web [www.viginav.com](http://www.viginav.com/) est conditionné par :

- La création d'un compte utilisateur avec une adresse mail valide,
- L'enregistrement du module (type & NSU),
- L'obtention par mail lors de l'enregistrement d'un code d'accès à la page de téléchargement.

En cas de difficulté avec cette procédure, vous pouvez nous joindre par courrier, téléphone ou mail en utilisant les informations en dernière page de ce manuel.

# <span id="page-7-0"></span>2 - Description du module CFN.

Le module CFN est destiné à la surveillance et à la commutation des feux de navigation d'un navire de moins de 50m. Il pilote des feux équipés d'ampoules à incandescence jusqu'à 35W en 12V et 50W en 24V ou d'ampoules à leds multiples.

Il n'est opérationnel que lorsqu'il est intégré à un bus VigiNav® piloté par un contrôleur **UGC**.

Le module CFN reçoit l'énergie nécessaire aux feux d'une ligne qui doit être dimensionnée pour 12A à 15A en continu et protégée en amont, par un fusible ou disjoncteur calibré en fonction du type d'ampoules utilisées. Cette ligne est distribuée et monitorée par le **CFN**.

Il fournit une connexion protégée par fusible **3A** pour chaque ligne de feu de navigation.

Il intègre également trois entrées pour des sélecteurs de modes manuels de type contacteur rotatifs ou interrupteurs simples.

# <span id="page-8-0"></span>3 - Mise en œuvre du module CFN.

#### **Si vos connaissances en électricité sont insuffisantes, faites réaliser le**  Attention ! **montage par un professionnel de l'électricité marine**.

#### **L'intervention doit être réalisée lorsque tous les circuits d'alimentation des feux sont hors tension.**

Le module **CFN** doit être installé à un emplacement non humide, hors de tout risque de présence d'atmosphère explosible. Pour plus de facilité, installez-le à proximité du nœud existant de commutation des feux. Vous y retrouverez ainsi les différentes lignes nécessaires.

# **Conseil** >

Avant de commencer, repérez et identifiez chaque ligne de feu, vérifiez sa continuité et le bon fonctionnement des ampoules.

Si une ligne unique allume plusieurs feux simultanément sans qu'il s'agisse d'un feu bicolore ou tricolore, recherchez le point de connexion de ceux-ci et séparez-les. **Vous devez disposer d'une ligne par ampoule**.

## <span id="page-8-1"></span>3.1 - Raccordement sur la carte CFN.

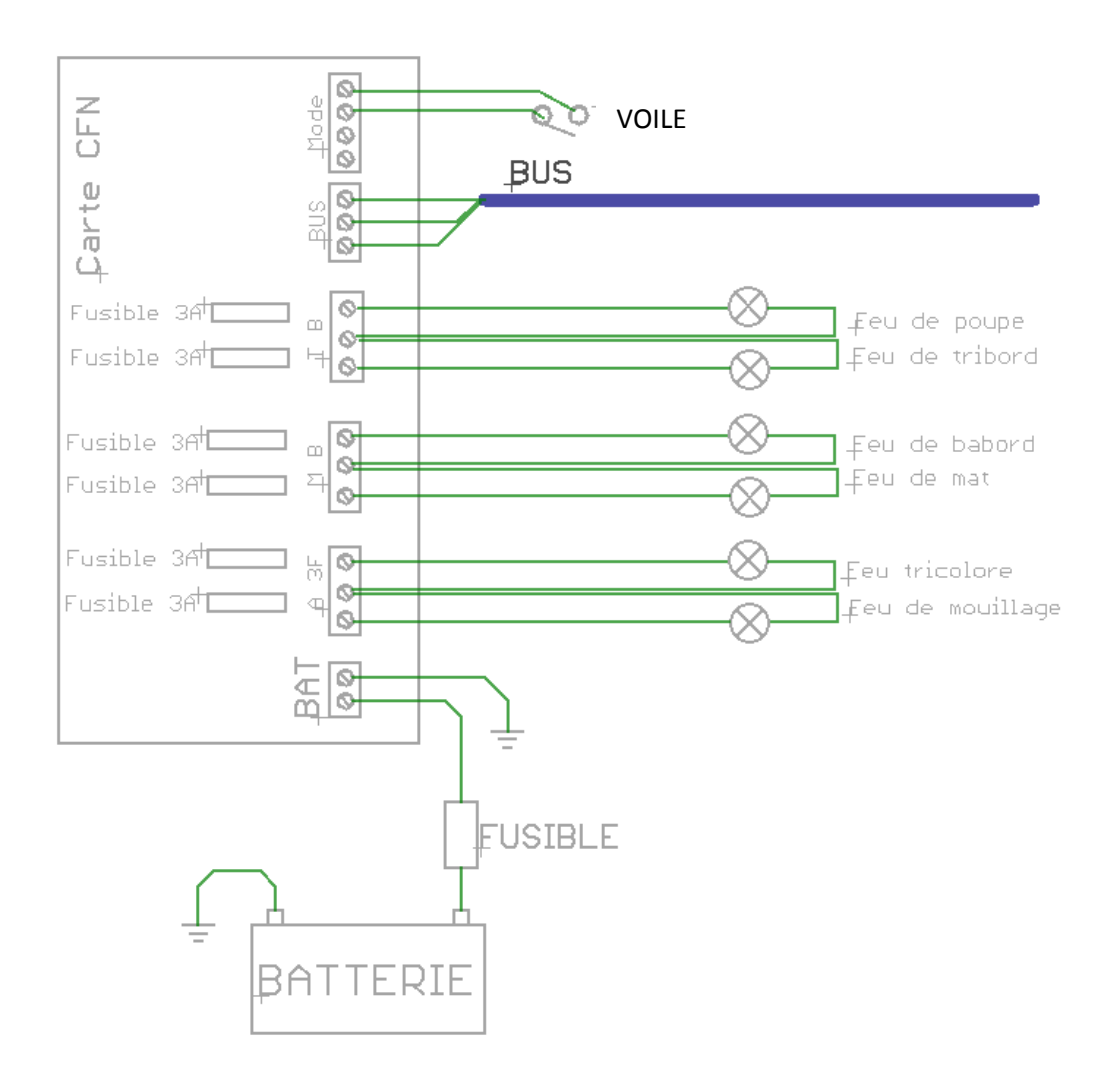

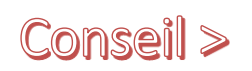

Ne raccordez les fils d'alimentation (+12Vdc ou +24Vdc et masse batterie) sur CONSEII > le bornier **BAT** du module CFN que lorsque l'ensemble du câblage de la carte est terminé, **vous éviterez d'éventuels court-circuits.**

Chaque ligne de feu de navigation, préalablement repérée, doit être raccordée au bornier correspondant sur le module **CFN**.

Borne **A** : ligne positive du feu de mouillage.

Borne **3F** : ligne positive du feu bicolore ou du feu tricolore.

Borne **M** : ligne positive du feu de mat.

Borne **B** : ligne positive du feu de bâbord.

Borne **T** : ligne positive du feu de tribord.

Borne **P** : ligne positive du feu de poupe.

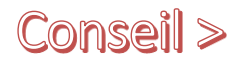

### **Utilisez une borne indépendante commune pour les 'reprises de masse' si vos lignes de feux comportent 2 fils !**

**Si vous utilisez un feu bicolore** (rouge / vert), connectez-le sur le bornier 3F et ne connectez aucune ligne sur les borniers T et B.

**Si vous utilisez un feu tricolore** (rouge / blanc / vert), connectez-le sur le bornier 3F et ne connectez aucune ligne sur les borniers T, B et P.

Raccordez les fils d'alimentation (+12Vdc ou +24Vdc et masse batterie) sur le bornier **BAT** du module **CFN. La ligne d'alimentation positive doit être protégée 'en tête' par un fusible ou un disjoncteur adapté au courant maximum consommé par les feux allumés.**

**Mettez en place les fusibles ATO 3A fournis en face de chaque ligne de feu câblée.**

## <span id="page-9-0"></span>3.2 – Commutation manuelle des modes.

Le module **CFN** est piloté par l'écran tactile de l'**UGC**. La commutation des feux y est aussi simple qu'un clic du bout du doigt.

Si vous souhaitez néanmoins conserver une commutation physique entre les divers modes d'allumage des feux, le **CFN** le prévoit.

Vous devez disposer de 2 ou 3 interrupteurs selon que votre navire est un voilier (avec moteur) ou un bateau à moteur uniquement. Vous pouvez utiliser également un commutateur rotatif de mode s'il dispose d'un point commun et de 2 ou 3 sorties 'modes'.

Raccordez 1 pôle du commutateur de MOUILLAGE à la borne **A** du bornier **MODE**. Raccordez 1 pôle du commutateur de ROUTE A LA VOILE à la borne **V** du bornier **MODE**. Raccordez 1 pôle du commutateur de ROUTE AU MOTEUR à borne **M** du bornier **MODE**. Raccordez le point commun du commutateur à la borne **C** du bornier **MODE**.

Si vous avez utilisé des interrupteurs indépendants, reliez le second pôle de TOUS les interrupteurs ensemble et raccordez ce point commun à la **borne C** du bornier **MODE**.

Dans cette configuration, plusieurs interrupteurs peuvent être fermés simultanément et le module **CFN** gère cette situation en donnant priorité au mode qui utilise les feux les plus nombreux.

Par exemple : si mouillage et voile sont commutés, c'est VOILE qui sera actif. De même, si voile et moteur sont commutés, c'est MOTEUR qui sera activé.

# Attention !

**Si la case 'commutateur' n'est pas cochée, la position des commutateurs physique ne reflète pas obligatoirement la réalité !**

# <span id="page-10-0"></span>3.3 – Raccordement du module au bus.

Raccordez le module au bus **VigiNav®** du bord. Si celui-ci n'existe pas déjà, reportez-vous à l'instruction relative au bus du manuel **UGC** (installation d'un bus LIN VigiNav).

Le raccordement du module **CFN** s'effectue en insérant le nœud de connexion fourni sur le bus existant. Il est nécessaire de sectionner le bus puis de reconnecter celui-ci sur les deux borniers du raccord selon le schéma ci-dessous.

# **Le bus doit être mis hors tension pour y insérer un nœud de connexion !**

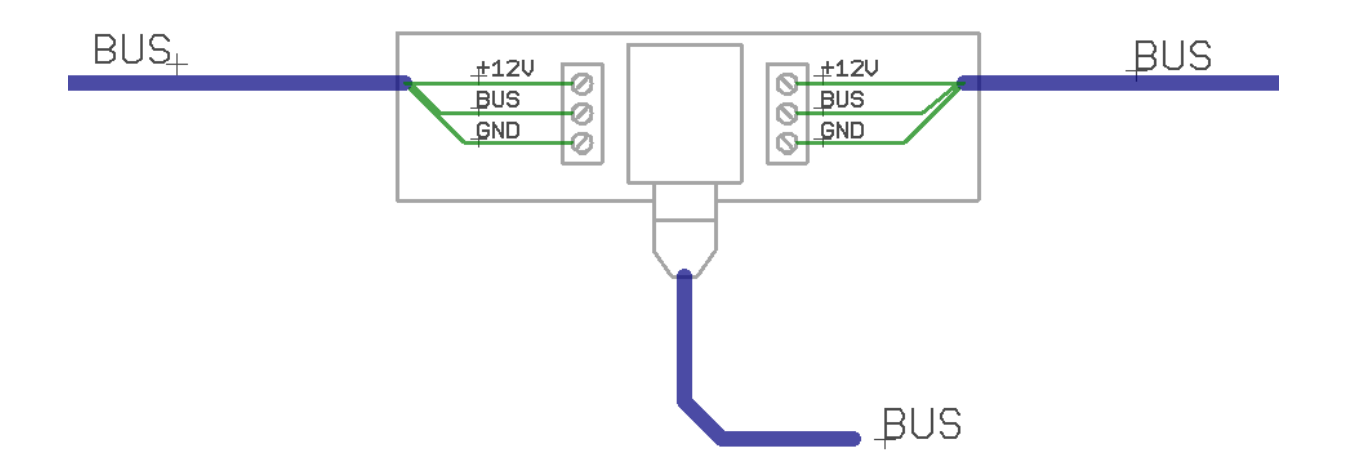

La mise hors tension du bus s'effectue en enlevant le **fusible BUS du module de connexion de l'UGC**. Pendant cette période d'intervention, tous les modules connectés au bus sont hors tension donc les données et évènements survenant pendant ce laps de temps sont perdus !

Le câble constituant le bus doit contenir 3 fils ou 2 paires, de 0,75mm<sup>2</sup> (#AWG19) ou 0,5mm<sup>2</sup> (AWG21) si le bus est court et comporte peu de modules, afin de pouvoir transporter l'énergie nécessaire à l'alimentation fonctionnelle de tous les périphériques connectés.

### **Les bornes doivent être correctement serrées et les câbles attachés à la carte par des colliers.**

Dès que le bus est raccordé aux borniers, il peut être remis sous tension (fusible sur icx**UGC**). Le module **CFN** est connecté au nœud de connexion installé par le petit câble fourni, terminé par une fiche RJ9.

Si le bus est sous tension, le module **CFN** clignote.

# <span id="page-11-0"></span>4 - Paramétrage du module **CFN** avec l'**UGC**

La première étape consiste à affecter le module **CFN** à une icône FEUX (ampoule) afin d'accéder à ses paramètres. Reportez-vous au manuel de l'**UGC** pour disposer d'une icône **CFN** et affecter le module supplémentaire.

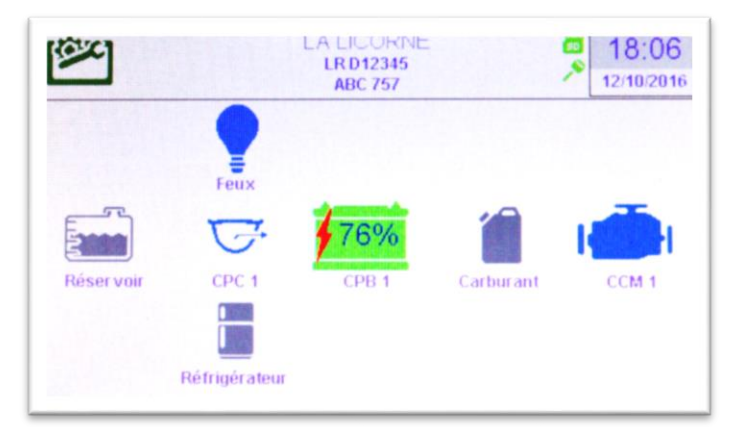

Les étapes précédentes effectuées, vous devriez disposer d'une icône **CFN** bleue, si la carte est alimentée et que les commutateurs physiques de mode sont tous sur OFF.

C'est aussi la confirmation que le module **CFN** communique normalement sur le bus **VigiNav®** du bord.

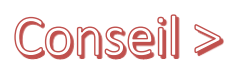

Si vous n'avez aucune icône **CFN** sur l'écran, vous devez en ajouter une avec l'**UGC** via Outils/réglages/Configuration des périphériques (cf. doc **UGC**). Si l'icône **CFN** est grise, vérifiez l'affectation du module **CFN** avec l'**UGC** en accédant à Outils/réglages/découverte des périphériques (cf. doc **UGC**).

# <span id="page-11-1"></span>4.1 – Présentation de la page de SYNTHESE.

Un clic sur l'icône **CFN** du menu central vous amène à la page de SYNTHESE.

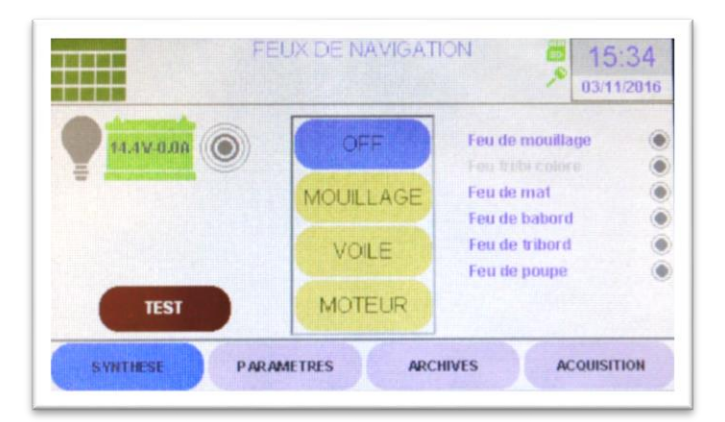

Si vous avez suivi les instructions précédentes, vous devriez obtenir une page comme ci-dessus.

Le **bandeau supérieur** de la page comporte, de gauche à droite :

- l'icône de retour au menu central de l'**UGC**,
- la zone de titre et de messages de notifications,
- les pictogrammes (ici carte µSD insérée et contact mis)
- L'heure et la date.

## **Dans la partie gauche de l'écran**, 3 icônes vous renseignent d'un coup d'œil.

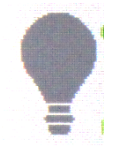

L'ampoule, pictogramme associé à **CFN**, vous indique par sa couleur, l'état actuellement sélectionné. Cette représentation est utilisée aussi dans le menu central de l'UGC. Lorsqu'elle est grise, les feux sont éteints. Lorsqu'elle est toute blanche, il s'agit du mode MOUILLAGE

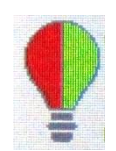

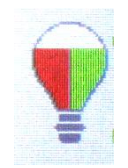

Bicolore, mode ROUTE A LA VOILE **the second of the Second Tricolore**, mode ROUTE AU MOTEUR MOTEUR

### **Si le contour de l'ampoule et son culot sont rouge, un défaut a généré une alarme !**

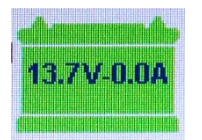

La batterie indique par sa couleur, la présence ou non d'un défaut d'origine électrique en amont du module **CFN**.

La tension et le courant mesurés à l'entrée du module (bornier **BAT**) y sont affichés.

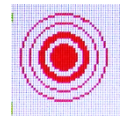

Les cercles concentriques symbolisent l'alarme. Ils sont gris quand tout va bien et deviennent rouge lorsqu'un défaut est détecté.

**Dans la partie centrale de l'écran**, 4 boutons indiquent le MODE courant.

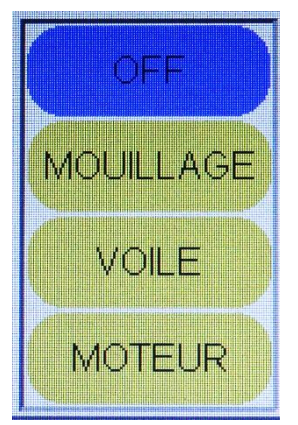

Le mode sélectionné est de couleur différente. BLEU le jour, JAUNE la nuit, les couleurs étant inversées.

Il s'agit également du sélecteur tactile du mode d'allumage des feux. Un clic sur un de ces boutons engendre une séquence de commutation des feux dans le nouveau mode choisi.

Si le type de navire sélectionné est 'moteur', la touche VOILE est grisée puisque sans objet.

**Dans la partie droite de l'écran**, 6 lignes représentent l'usage et l'état courant des lignes de feux.

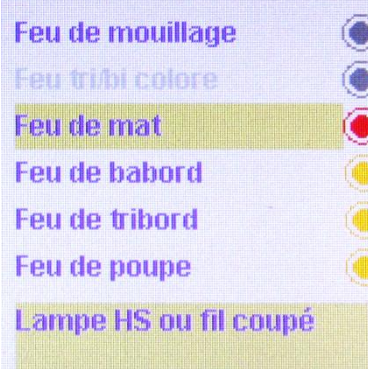

Lorsqu'un canal est éteint, le petit voyant d'état est gris,

Lorsqu'un canal n'est pas utilisé, son libellé est gris,

Lorsqu'un canal commuté est en défaut, le voyant est rouge,

Lorsqu'un canal commuté est allumé et sans défaut, le voyant est jaune.

Si le canal présente un défaut, un clic sur son libellé le sélectionne et un message explicatif du défaut détecté est affiché sous la liste.

# <span id="page-13-0"></span>4.2 – Paramétrage du module.

Avant de cliquer sur le bouton **TEST** en bas à gauche de la page qui effectuerait un test automatique des feux, il est préférable de paramétrer le module afin d'éliminer préalablement certains défauts.

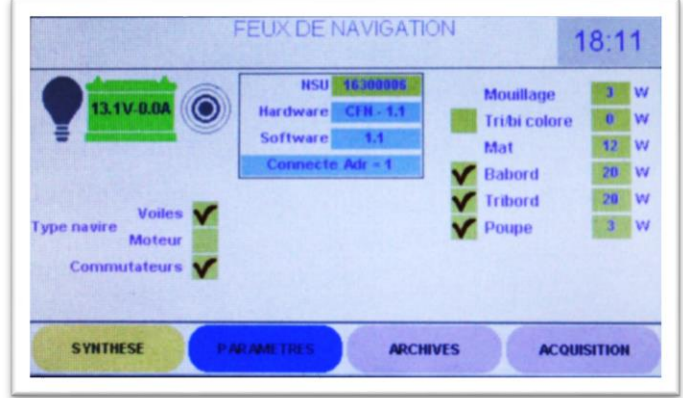

Accédez au paramétrage du module **CFN** en cliquant sur le bouton **PARAMETRES** en bas d'écran.

Le cadre central vous renseigne sur le module auquel vous êtes connecté. Vous disposez de :

- son numéro de série (NSU) tel qu'il est inscrit sur le boîtier,
- de l'identification du circuit électronique et de sa version,
- la version du software embarqué,
- l'état du module vis-à-vis du bus VigiNav® et l'adresse utilisée,

Certaines informations sont sur fond bleu, d'autres sur fond vert.

Celles sur fond bleu, sont uniquement informatives, fournies par le système et vous ne pouvez pas les modifier manuellement. Celles sur fond vert sont modifiables par édition manuelle.

# **Attention l** La modification d'un contenu peut rendre le module inopérant !

Dans le cadre, le numéro de série est sur fond vert : il peut donc être modifié.

Il suffit pour cela de cliquer sur la zone verte et l'écran d'édition apparait, contenant le NSU actuel dans la zone d'édition.

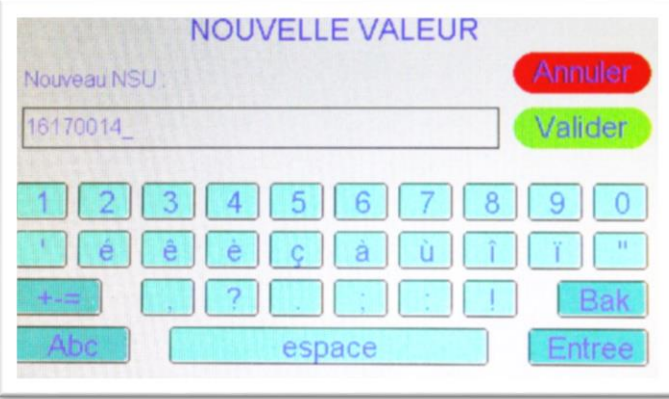

A gauche de la page, vous retrouvez les trois pictogrammes précédemment décrits.

Plus bas, vous devez définir en cochant les cases correspondantes :

- le **type de navire** : voiles ou moteur. Moteur rendra le mode 'route à la VOILE' inactif.
- **Commutateurs** : si vous utilisez des commutateurs physiques de mode, cochez cette case pour désactiver la commutation par les touches virtuelles de la page de SYNTHESE. Si cette case n'est pas cochée, les deux méthodes de commutation restent actives mais **la position des commutateurs physiques peut ne pas représenter la réalité !**

Dans la partie de droite de la page, vous allez renseigner le module **CFN** sur votre installation.

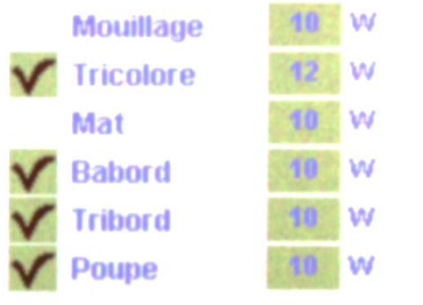

**Indiquez quelles sont les lignes de feux que vous utilisez sur votre bateau**.

Les feux de mouillage et de mat ne peuvent pas être supprimés. Si vous utilisez un feu bicolore, décochez bâbord et de tribord. Si vous utilisez un feu tricolore, décochez bâbord, tribord et poupe.

Si votre bateau utilise cinq feux indépendants, décochez le feu bi/tricolore.

Dans les cases vertes de droite, indiquez la **puissance théorique des ampoules** que vous utilisez. Si vous ne connaissez pas cette puissance, ce n'est pas utile pour l'instant de démonter les feux pour lire ce qui est écrit sur le culot ou le globe de l'ampoule. Le module **CFN** peut vous aider.

Info... Les ampoules à leds ont une puissance électrique de 3W en général.

## <span id="page-14-0"></span>4.3 – Mesure de la puissance électrique des ampoules.

Le module **CFN** permet de mesurer la puissance réellement consommée par les ampoules.

Un clic sur la touche ACQUISITION en bas d'écran permet d'afficher la page ci-dessous.

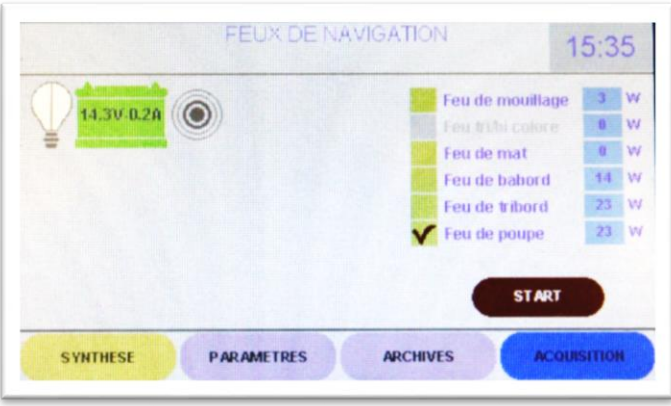

Sur la droite de la page, les lignes de feux non désactivées sont précédées d'une case à cocher sur fond vert.

Pour connaître la puissance électrique d'une ampoule, cochez la case et cliquez sur la touche **START**.

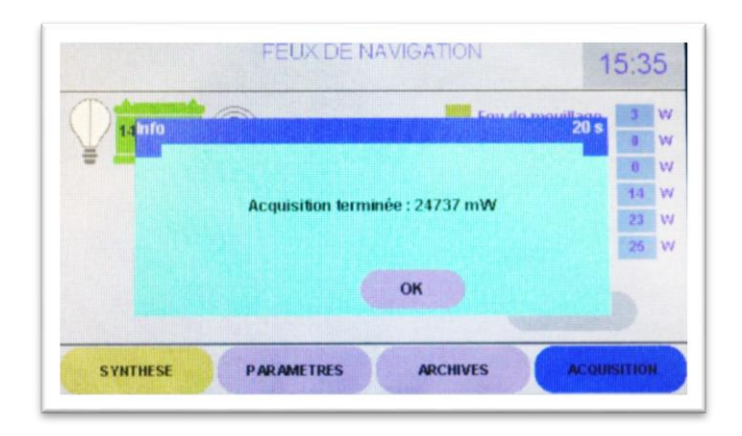

Dès que la mesure est faite, un message est affiché sur lequel la valeur mesurée est indiquée en mW. Celle-ci sera arrondie et convertie en W pour être insérée dans la page ACQUISITION sur la ligne correspondante.

Procédez à l'identique pour chaque ligne de feux câblée.

Si la valeur mesurée semble cohérente, reportez-la dans la page PARAMETRES en utilisant la valeur standard la plus approchante : 2, 3 ou 4W pour les ampoules à leds, 5, 10, 20 ou 25W pour les ampoules à filament.

Si la valeur mesurée est 0 mW :

- $\triangleright$  Vérifiez qu'il s'agit bien d'une ligne câblée (fil présent sur borne correspondante),
- Vérifiez qu'un fusible de **3A** est présent sur cette ligne,
- Vérifiez qu'une ampoule est effectivement présente dans le feu et que celle-ci fonctionne.

Si la valeur mesurée vous semble incohérente, comparez-là avec l'inscription gravée sur l'ampoule.

## <span id="page-15-0"></span>4.4 – Test général des lignes et ampoules.

La touche **TEST** de la page SYNTHESE permet de lancer ce test. Il s'effectue en quelques secondes et vous donne des informations utiles sur le comportement de votre circuit électrique des feux de navigation.

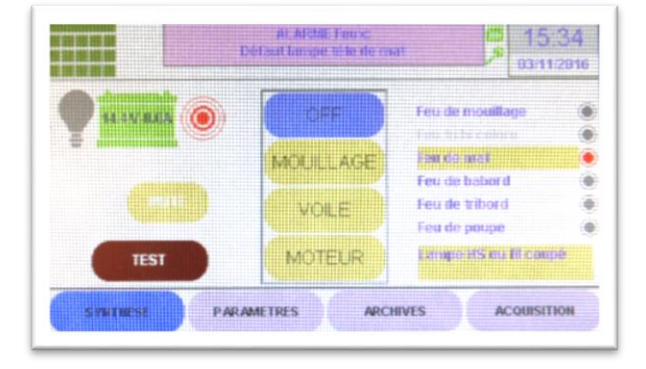

Lorsque le test est terminé, le voyant est ROUGE pour les feux en défaut.

Un clic sur le libellé du feu permet d'afficher un petit message explicatif sur fond jaune, sous la liste.

Les défauts susceptibles d'être détectés et signalés sont :

- **Transistor Mos de commutation HS** : la ligne de feu est grillée du fait d'un court-circuit direct sur la sortie du module ou l'utilisation d'un fusible inadapté. Le module CFN doit être renvoyé à l'usine pour réparation.
- **Fusible HS** : le fusible est coupé. Trouvez et corrigez le problème avant de remplacer le fusible et de refaire le test.
- **Défaut lampe** : l'ampoule est HS ou un mauvais contact existe dans le circuit. La lampe ne s'allume pas.
- **Circuit résistif** : la puissance réelle consommée est au moins 30% inférieure à la puissance que vous avez indiquée pour cette ampoule. S'il ne s'agit pas d'une erreur de paramétrage, la ligne est résistive du fait de l'oxydation du câble, des connexions et des contacts (douille).
- **Consommation excessive** : la puissance réelle consommée est au moins 30% supérieure à la puissance que vous avez indiquée pour cette ampoule. S'il ne s'agit pas d'une erreur de paramétrage, l'ampoule à incandescence est certainement en fin de vie.
- **Court-circuit** : un court-circuit impédant a été détecté sur la ligne. La commande a été immédiatement commutée afin de protéger le module. Recherchez le court-circuit avant de refaire un essai.
- **Défaut de paramétrage** : il s'agit en général, d'une ligne déclarée non utilisée sur laquelle une ampoule fonctionnelle a été trouvée lors du test. Supprimez l'ampoule ou corrigez l'utilisation de la ligne correspondante.

Lorsque tous les défauts signalés ont été identifiés et corrigés, faites un nouveau test. Si certains défauts persistent ou que d'autres apparaissent, ils seront signalés.

Poursuivez ces tests et réparations jusqu'à obtention d'un résultat de test sans défaut.

Une fois cette étape franchie, **il vous reste à tester que vos lignes de feux sont correctement connectées sur les borniers correspondant**.

A partir de la page de SYNTHESE :

- Commutez en mode MOUILLAGE et **vérifiez visuellement** que votre feu de mouillage est allumé normalement.
- Commutez en mode MOTEUR. **Vérifiez que TOUS vos feux** (sauf celui de mouillage) **sont allumés.**
- Toujours en mode MOTEUR, retirez un fusible et **vérifiez visuellement** que le feu éteint est bien celui prévu. Si ce n'est pas le cas, éteignez les feux (mode OFF) et procédez à la permutation des lignes sur les borniers du module CFN. Reprenez le test fusible par fusible jusqu'à obtention du résultat escompté.

# <span id="page-17-0"></span>4.5 – Le sélecteur de mode externe.

Si vous avez choisi de conserver un système physique de sélection de MODE pour la commutation de vos feux de navigation, vous devez en vérifier le fonctionnement correct.

#### **Procédure de test du sélecteur :**

- $\triangleright$  Affichez la page de SYNTHESE,
- **Commutez physiquement le MODE avec votre sélecteur rotatif ou les commutateurs individuels** que vous avez câblés sur le bornier MODE du module **CFN**.
- $\triangleright$  Au centre de l'écran, le sélecteur 'virtuel' doit s'adapter instantanément à votre sélection physique. Si ce n'est pas le cas, contrôlez que le câblage réalisé correspond à celui indiqué au début de ce manuel.

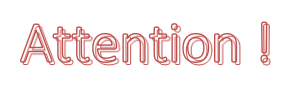

**Si le sélecteur physique de mode est installé et que la case 'commutateurs' n'est pas cochée, les deux méthodes permettent le changement de mode mais la position des commutateurs ne reflète pas obligatoirement la réalité !**

## <span id="page-17-1"></span>4.6 – Les archives d'évènements.

L'**UGC** archive les évènements qui surviennent afin de permettre à l'utilisateur d'en prendre connaissance ultérieurement.

Ils sont enregistrés dans la mémoire FLASH de l'**UGC** dans la limite de la place allouée au **CFN**. Les évènements les plus anciens sont effacés et définitivement perdus lorsque la zone mémoire est saturée. L'effacement s'effectuant par bloc, de nombreux évènements sont effacés simultanément. L'utilisation d'une **carte µSD** permet d'y enregistrer les évènements sans perte d'informations lors d'un effacement de page de mémoire FLASH.

Un clic sur la touche **ARCHIVES** du bas de l'écran en permet la consultation.

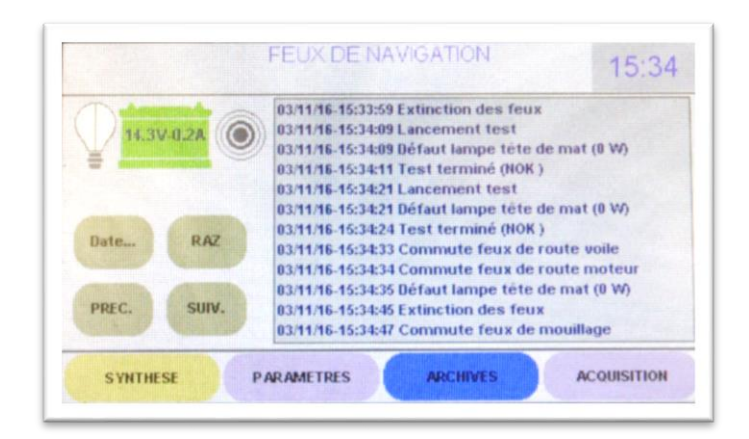

Chaque évènement enregistré est horodaté avec une base de temps commune à tous Info... les modules du bus. Il est ainsi possible de corréler des évènements issus de modules différents afin de déterminer lequel est la cause, lequel est la conséquence.

Il est possible de faire défiler la liste par bloc avec les touches **PREC**. et **SUIV**.

Un clic sur la touche **RAZ** efface l'ensemble des évènements afin d'alléger le contenu de la liste.

#### **Les informations sont définitivement perdues sauf si elles ont été**  Attention! **enregistrées au fur et à mesure sur la carte µSD**.

Il est également possible d'accéder directement aux évènements enregistrés à partir d'une date définie en cliquant sur la touche Date…

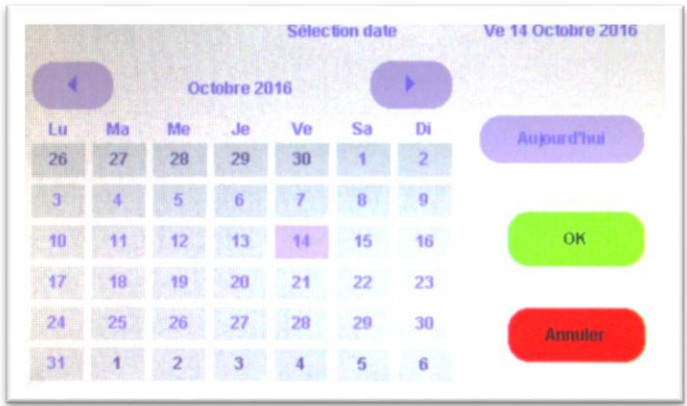

# <span id="page-19-0"></span>5 - Exploitation du module CFN

Le paramétrage étant terminé, il ne vous reste plus qu'à vous familiariser avec l'interface graphique de contrôle dont l'utilisation normale se résume aux quatre touches centrales de commutation de MODE.

Prenez le temps de vérifier que pour chaque mode, les feux prévus sont effectivement allumés et vérifiez la commutation par les sélecteurs physiques afin de vous assurer qu'il n'y a pas d'inversion en deux modes.

En mode ROUTE AU MOTEUR, relevez dans le pictogramme de batterie, la tension et le courant indiqué. Si vous disposez d'un module **CPB** connecté sur la même batterie, regardez la tension délivrée par la batterie. Si ce n'est pas le cas, mesurez-la avec un multimètre.

La différence entre la tension de batterie et la tension à l'entrée du module **CFN**, ne doit pas être de plus de quelques centaines de millivolts si vous utilisez des ampoules à incandescence. Une différence importante est significative d'un câble d'alimentation générale de section insuffisante (risque d'échauffement), d'aboutements ou de connexions résistives (oxydation ou serrage insuffisant). Si tel est le cas, vous devez corriger ce défaut avant toute utilisation prolongée de vos feux de navigation.

Pensez qu'avec une batterie bien chargée, le courant augmentera, l'échauffement aussi.

C'est également le cas des ampoules à incandescence vieillissantes.

# <span id="page-23-0"></span>6 – CARACTERISTIQUES TECHNIQUES

## **Bus LIN** :

- VBUS 12Vdc fourni par l'**UGC**
- Consommation moyenne : < 10 mA @ 12Vdc
- Visualisation de connexion par led RGB

### **Entrée alimentation feux :**

- Tension : de 10Vdc à 30Vdc
- Courant maximum admissible : 12A

### **Sorties lignes de feux :**

- Tension : de 10Vdc à 30Vdc
- Courant max admissible : 3A (Protection par fusible ATO 3A sur chaque canal)
- Pilotage : pilotage par MOSFET 4A continu @30Vdc
- Shunt intégré :  $R = 4m\Omega$  0,5W 1%
- Précision de mesure : < 2%
- Coupure de protection sur court-circuit : 3,2A en 50μs max
- Système de détection de fusible HS

## **Mesure tension & courant global sur entrée BAT :**

- Shunt intégré :  $R = 4m\Omega 2W \pm 20ppm$ /°C
- Précision de mesure : < 2%
- $\bullet$  Echantillonnage : < 0.1s

### **Entrés commutateurs externes :**

- Interface : diode shottky
- Courant : 0.1 mA max / canal

### **Dimensions :**

• 174mm x 80mm x 16mm (28mm avec fusibles)

*La ligne d'alimentation générale des feux doit être protégée 'au départ' par un fusible ou un disjoncteur de 15A max. Cette valeur doit être réduite en cas d'utilisation d'ampoules à faible consommation (leds).*

> **MU13** 14C Z.C. la bobinerie 17810 SAINT GEORGES DES COTEAUX – France 05 46 93 13 00 [contact@viginav.com](mailto:contact@viginav.com) [www.viginav.com](http://www.viginav.com/)